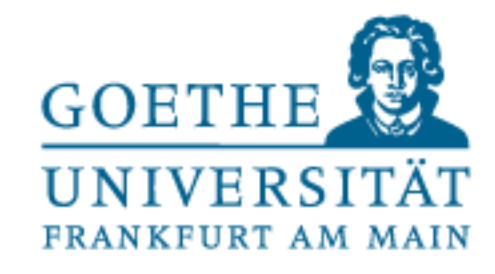

# Was ist vor und während dem ersten Semester

Guter Studienstart zu erledigen und zu beachten?

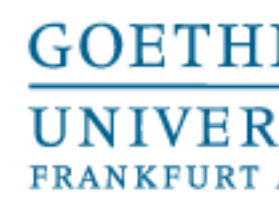

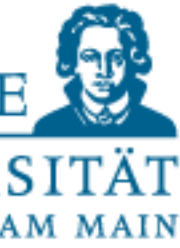

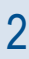

- Sie bekommen Ihre Goethe-Card postalisch zugesendet.
- Die Goethe-Card hat folgende Funktionen:
	- − Studierenden-Ausweis
	- − Semesterticket
	- − Bibliotheksausweis
	- − Geldbörse für die Mensen sowie für Drucken und Kopieren
	- − Schlüssel für die Schließfächer
	- − Eintrittskarte für den Palmengarten und einige Museen • Wichtig ist, dass Sie Ihre Goethe-Card zu Beginn des Studiums an einem der Validierer auf dem
- Campus validieren.

#### **Goethe-Card**

• Ein HRZ-Account besteht aus einem Loginnamen (auch login, Benutzername, Nutzername oder username genannt) und einer E-Mailadresse der Universität ("login"@stud.uni-frankfurt.de). Die

- Sie bekommen Ihren HRZ-Account (HRZ = Hochschulrechenzentrum) zusammen mit der Goethe-Card postalisch zugesendet.
- Domaine "stud" wird hierbei, wie der Name schon vermuten lässt, nur an Studierende ausgegeben.
- (z.B. QIS/LSF oder OLAT) einloggen.

• Mit dem HRZ-Account können Sie sich bei allen für Sie wichtigen Plattformen der Goethe-Uni

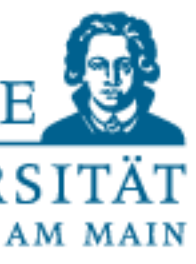

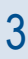

#### **HRZ-Account**

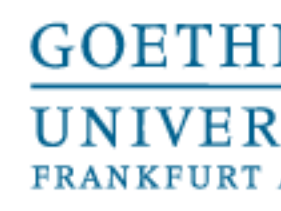

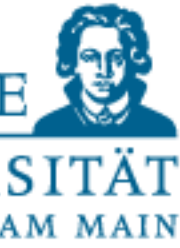

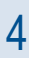

- Mit Ihrem HRZ-Account erhalten Sie eine studentische E-Mail-Adresse.
- Bitte aktivieren Sie Ihre E-Mail-Adresse und richten diese wie [hier](https://www.rz.uni-frankfurt.de/43918694/Mail?) beschrieben ein.
- WICHTIG: Bitte rufen Sie Ihre studentische E-Mail-Adresse regelmäßig ab. Alle wichtigen Informationen werden ausschließlich an Ihre studentische E-Mail-Adresse geschickt. Wenn Sie diese nicht nutzen möchten, richten Sie bitte eine Weiterleitung an Ihre private E-Mail-Adresse ein und prüfen auch ob diese funktioniert.
- WICHTIG: Bitte nutzen Sie zur Kommunikation mit allen Stellen der Hochschule und allen Lehrenden ausschließlich Ihre studentische E-Mail-Adresse.
- Die Kommunikation von privaten E-Mail-Adressen ist oft nicht gesichert und landet in Ausnahmefällen auch im Spam-Ordner.
- Hinweis: Es gibt die Möglichkeit die E-Mail-Adresse von der vorgegebenen Zahlen-Buchstaben-Kombination in Ihren Klarnamen zu ändern. Die Anleitung dazu finden Sie [hier.](https://www.fb03.uni-frankfurt.de/74693629/Anleitung_Namens%C3%A4nderung_studentische_E_Mail.pdf)

#### **Studentische E-Mail-Adresse**

- Kurz vor Vorlesungsstart findet immer die Orientierungsveranstaltung des Fachbereichs 03 für Erstsemester statt. An dieser sollten Sie unbedingt teilnehmen.
- Die OV beinhaltet ein weit reichendes Programm mit Mentoring, Veranstaltungen zur Studienorganisation und professoralen Studiengangseinführungen.
- Alle weiteren Infos dazu finden Sie unter dem folgenden [Link](https://www.fb03.uni-frankfurt.de/101979364/Orientierungsveranstaltung_f%C3%BCr_Erstsemester).
- Eine vorherige Anmeldung ist nicht nötig.
- Bitte beachten Sie, dass andere Fachbereiche ebenfalls OVs durchführen. Sollte es dabei zu terminlichen Kollisionen kommen, empfehlen wir, den Fokus auf das Hauptfach zu legen.

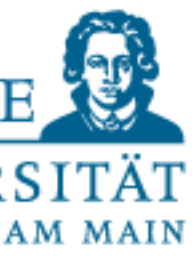

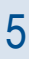

## **Orientierungsveranstaltung des FB 03**

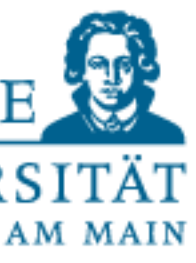

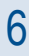

#### **WLAN an der Goethe Uni**

- Mit Ihrem HRZ-Account können Sie sich in das WLAN-System "Eduroam" oder in das WLAN-System Flughafen einloggen.
- Eduroam können Sie weltweit an vielen Hochschulen nutzen.
- Der eduroam-Login und der Flughafen-Login setzt sich aus HRZ-Account und der Domain der Goethe-Universität "@uni-frankfurt.de, zusammen: <HRZ-Account>@uni-frankfurt.de
- Weitere Informationen dazu finden Sie [hier.](https://www.rz.uni-frankfurt.de/50948965/WLAN)
- Zusätzlich gibt es noch das unverschlüsselte WLAN-Netzwerk "Freiflug".
- Summer Schools und wichtige Informationen zu Ihrem Studium.
- Die Registrierung ist freiwillig.
- möglich.
- Sie finden hier den [Link](https://dlist.server.uni-frankfurt.de/mailman/listinfo/studierende.fb03) zur Registrierung für den Studierenden-Newsletter.

• Mit dem Newsletter für Studierende des Fachbereichs Gesellschaftswissenschaften erhalten Sie u.a. regelmäßig Veranstaltungshinweise, Praktikums- und Stellenangebote, Informationen zu

• Sie können sich selbst jederzeit ein- und austragen. Eine automatische Eintragung zu Beginn des Studiums findet nicht statt. Die Registrierung ist nur mit Ihrer studentischen E-Mail-Adresse (@stud.uni-frankfurt.de) oder mit einer E-Mail-Adresse einer anderen Domain der Uni Frankfurt

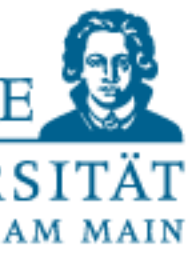

#### **Studierenden-Newsletter am FB 03**

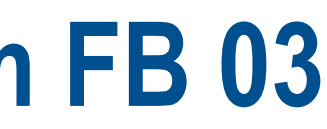

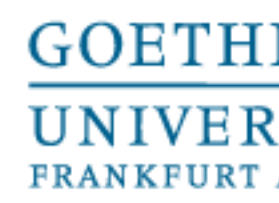

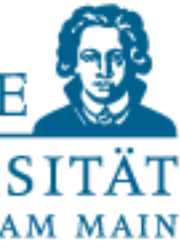

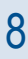

- Bitte melden Sie sich unbedingt rechtzeitig vor Vorlesungsstart für die Lehrveranstaltungen des FB 03 an.
- Die Anmeldung erfolgt ausschließlich über das Campus-Management-System QIS LSF. • Die Fristen dazu sind in jedem Semester etwas unterschiedlich.
- 
- Alle weiteren Infos dazu finden Sie unter dem folgenden [Link](https://www.fb03.uni-frankfurt.de/101945605/Anmeldung_zu_Lehrveranstaltungen).
- Bitte beachten Sie auch, dass andere Fachbereiche andere Fristen und Regeln zur Anmeldung haben.

#### **Anmeldung zu den Lehrveranstaltungen am FB 03**

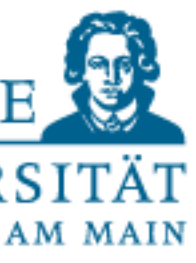

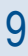

- Sie müssen einmalig zu Beginn Ihres Studiums den Antrag auf Zulassung zu den Modulprüfungen beim [Prüfungsamt](mailto:pra.fb03@soz.uni-frankfurt.de) [per E-Mail einreichen. Sie finden diesen im Download-](https://www.fb03.uni-frankfurt.de/101786781/Studienordnungen___Downloads)Center unter Ihrem Studiengang.
- Erst nach Einreichen des Antrags kann das Prüfungsamt für Sie ein Prüfungskonto einrichten. Bitte beachten Sie, dass die elektronische Prüfungsanmeldung erst nach der Einrichtung des Prüfungskontos möglich ist. Daher bitten wir Sie den Antrag zu Beginn Ihres Studiums beim Prüfungsamt einzureichen.
- Falls Sie schon im Bachelor an der Goethe-Universität studiert haben und jetzt mit dem Master starten, müssen Sie den Antrag erneut beim Prüfungsamt einreichen.
- Auch bei einem Studiengangwechsel innerhalb des Fachbereichs muss der Antrag erneut beim Prüfungsamt eingereicht werden.

## **Antrag auf Zulassung zu den Modulprüfungen**

- Unter dem folgenden [Link](https://qis.server.uni-frankfurt.de/qisserver/rds?state=user&type=8&topitem=locallinks&breadCrumbSource=) finden Sie das Campus-Management-System QIS / LSF. • In QIS / LSF finden Sie das Vorlesungsverzeichnis.
- 
- Sie können sich über das System für Lehrveranstaltungen anmelden.
- Auch die Prüfungsanmeldung und Prüfungsverwaltung erfolgt über dieses System.
- Der Login erfolgt über Ihren HRZ-Account.

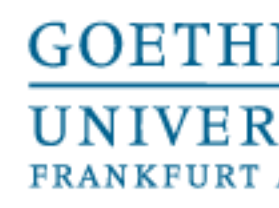

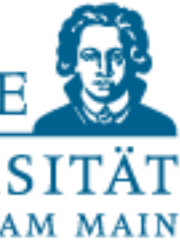

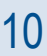

# **Campus-Management-System QIS / LSF**

- Viele (nicht alle) Lehrende am Fachbereich 03 nutzen die Lernplattform OLAT.
- In OLAT finden Sie zu vielen Lehrveranstaltungen entsprechende Kurse.
- Sie finden OLAT unter dem folgenden [Link.](https://www.google.com/url?sa=t&rct=j&q=&esrc=s&source=web&cd=&cad=rja&uact=8&ved=2ahUKEwifnejl-o3_AhUIy6QKHS7SAq0QFnoECAsQAQ&url=https%3A%2F%2Folat-ce.server.uni-frankfurt.de%2F&usg=AOvVaw1bL2HhZnxRapF2qnAtg_AT)
- Der Login erfolgt über Ihren HRZ-Account.

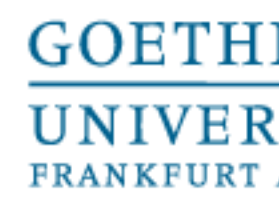

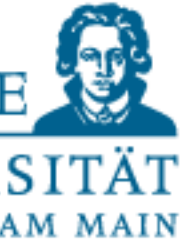

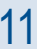

# **Lernplattform OLAT**

• Wir empfehlen Ihnen dringend sich mit den Bibliotheken der Goethe-Universität vertraut zu

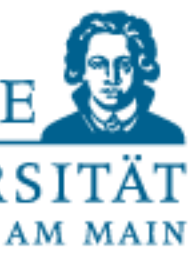

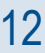

- machen.
- Besuchen Sie gerne zu Beginn Ihres Studiums dort eine Führung.
- [Hier](https://www.ub.uni-frankfurt.de/) finden Sie alle Informationen zu den Bibliotheken der Goethe-Universität.
- Besonders wichtig wird für Sie die Bibliothek Sozialwissenschaften und Psychologie sein. Alle Infos dazu finden Sie [hier.](https://www.ub.uni-frankfurt.de/bsp/so.html) Es gibt außerdem [Videoguides](https://www.ub.uni-frankfurt.de/bsp/video/home.html) zur Bibliothek Sozialwissenschaften und Psychologie. Tipps zur Literaturrecherche gibt es [hier.](https://www.ub.uni-frankfurt.de/benutzung/literaturrecherche.html)

### **Bibliothek**

- mit allen relevanten Informationen erstellt.
- Sie finden den Erstsemester-Wegweiser unter dem folgenden [Link.](https://www.uni-frankfurt.de/90721562/Erstsemester_Wegweiser)

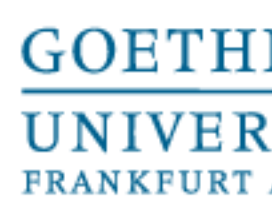

## • Die Goethe-Universität hat einen hervorragenden Erstsemester-Wegweiser für die Studierenden

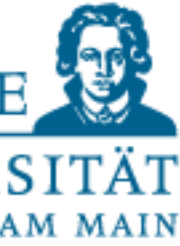

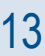

#### **Erstsemester-Wegweiser**

# **Wir wünschen Ihnen ein spannendes und erfolgreiches Studium am Fachbereich Gesellschaftswissenschaften!**

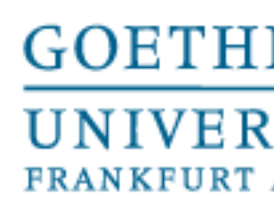

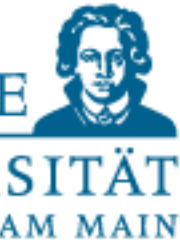

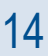